## **Drucken mit dem iPad (Airprint)**

**Es gibt die Möglichkeit mit dem iPad und auch anderen Apple Geräten Ihre Bilder, Dokumente oder Emails ganz einfach auszudrucken. Voraussetzung ist nur, dass der Drucker die Air-Print Technologie unterstützt und sich der Drucker und das iPad im selben Wlan Netz befinden.**

<sup>1.</sup> Öffnen Sie die App aus der Sie Drucken möchten. In diesem Beispiel die App Pages und den Safari Browser. In dem Textprogramm Pages tippen Sie oben rechts auf die 3 Punkte. Im Safari Browser tippen Sie oben rechts auf das "teilen" Symbol und dann auf Drucken.

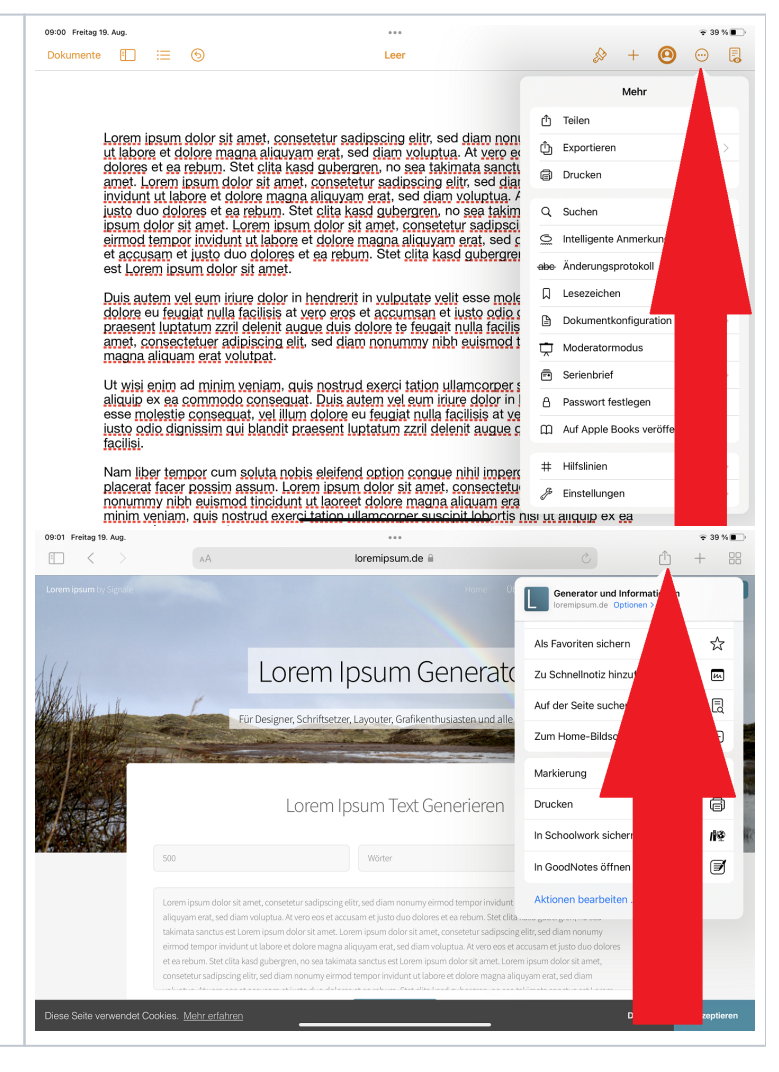

<sup>2.</sup> Jetzt öffnet sich ein Fenster indem Sie den jeweiligen Drucker auswählen können mit dem Sie drucken wollen. Ausserdem können Sie die Anzahl der Kopien, die Seitenanzahl, die Papiergröße und die Ausrichtung bestimmen.

**Falls Airprint am Drucker nicht aktiviert ist, wird der Drucker nicht gefunden.**

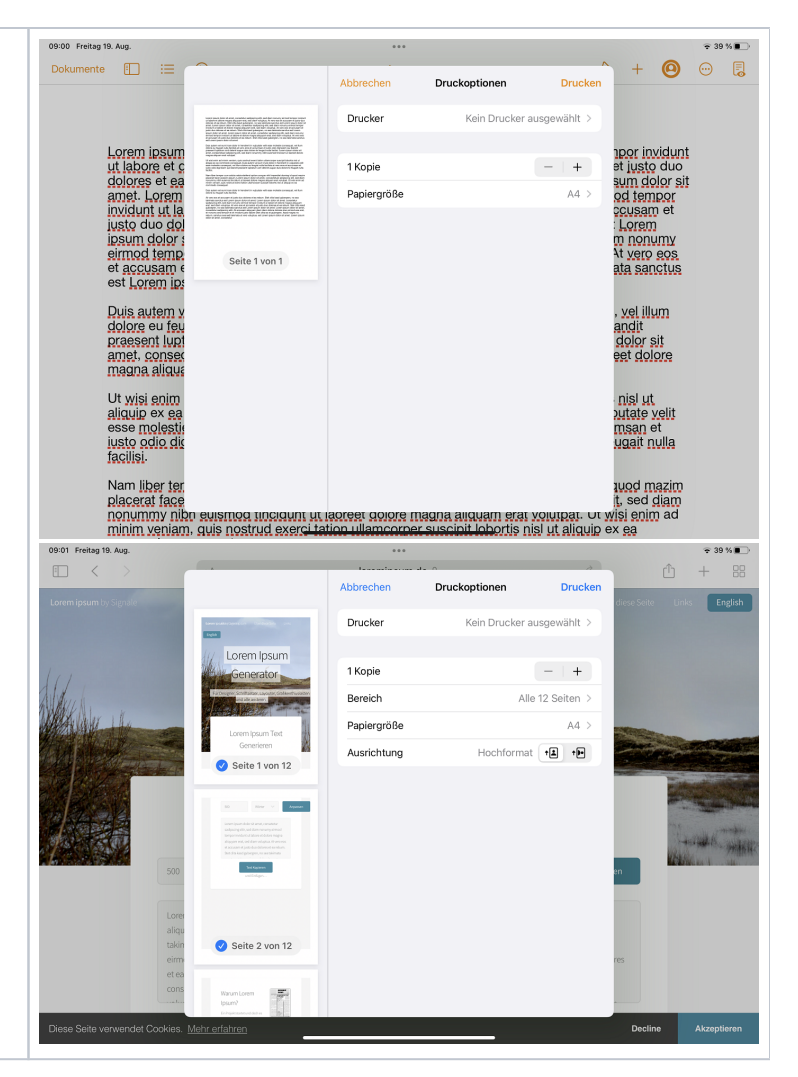